## **Instructions "How to recover a password in Moodle Distance Learning System»**

## **For students:**

You can recover a password in Moodle Distance Learning System in two ways.

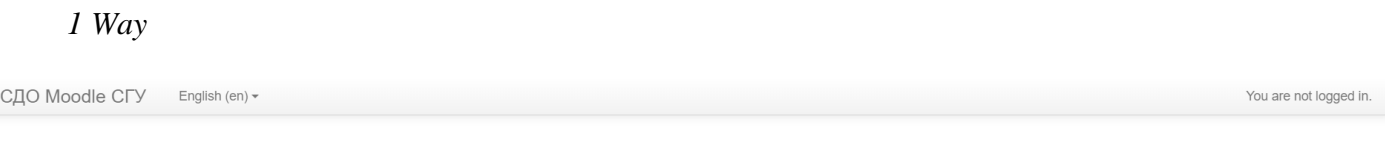

## Система дистанционного образования Moodle CГУ им. Питирима Сорокина

 $Home$   $\triangleright$  Log in to the site

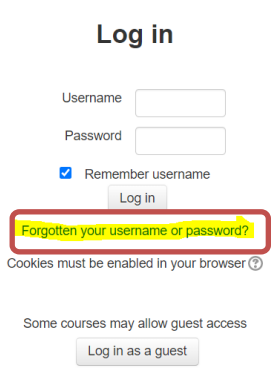

If you changed your email address in the Moodle DLS during previous visits, then on the authorization page you can click the link "Forgot your username or password?". You will receive an email with password recovery information. Follow the instructions in the letter.

*2 Way*

Apply for password recovery by email ost@syktsu.ru indicating your surname, name, patronymic, student ID number, group, institute.

*Note*. If password recovery is required for a group of students, it is recommended to make a common application from the entire group, filled out with a list (indicating the students' full name and student ID numbers), and sent through the directorate.